## **Student Information**

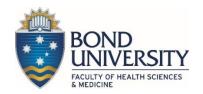

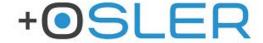

## **Bond University and Osler Clinical Placements Assessment Software**

Students are required to log into <a href="https://bond-osler.lightning.force.com">https://bond-osler.lightning.force.com</a> or download the <a href="Osler App">Osler App</a> and use their Bond University username and password to gain access (please see instructions for the App detailed below to use your Bond 'Single Sign On' details).

## Please watch the Medical Students instructional video – click here

To view your assessment to be completed on the desktop click on the "Launch Osler Mobile" icon on the top right-hand side of the screen.

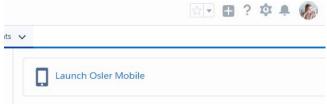

Supervisors will be set up in two different formats: Guest Assessor and Faculty User Assessor.

If your supervisor name does not show up when searching on your assessment form, they have not been set up as a Faculty User Assessor. You will be required to ask them for their name and email address to invite them as a Guest Assessor. An email will be sent to the supervisor to invite them to participate as your Assessor.

In the interim, supervisors who are not willing to participate in the electronic assessment, blank copies of your ITAs and Clerked Cases are available on iLearn. It is the students' responsibility to have this submitted to the relevant Administrator at the hospital or at Bond University in a timely manner to ensure the rules of progression can be applied. The list of relevant administrators is listed on iLearn and will come up as an Assessor when ready to submit the assessment form.

## Setting up the App on your phone/tablet

Osler have enabled Bond University's Single Sign On credentials so you will be required to complete a step on the Osler App to allow the App to link to the Bond University Assessment. This is a one-off login process.

Please visit for instructions for your one off set up of Bond University 'Single Sign On' instructions - https://placements.oslertechnology.com/customer/en/portal/topics/958962-faqs/articles

Please visit the 'Assessment' tab on iLearn for further details.

For Osler software related questions please contact <u>osler@bond.edu.au</u> and for assessment related questions please contact <u>MED-Placements@bond.edu.au</u>

Please note: Internet Explorer (IE) does not support the Osler Technology website, please use other platforms such as Google Chrome, FireFox/Mozilla, etc.